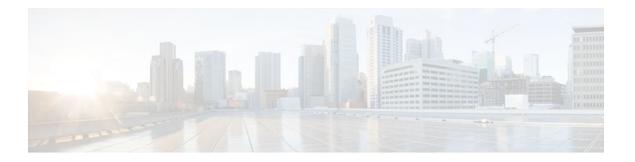

# RSVP Refresh Reduction and Reliable Messaging

### Last Updated: July 04, 2011

The RSVP Refresh Reduction and Reliable Messaging feature includes refresh reduction, which improves the scalability, latency, and reliability of Resource Reservation Protocol (RSVP) signaling to enhance network performance and message delivery.

#### History for the RSVP Refresh Reduction and Reliable Messaging Feature

| Release    | Modification                                                                                                    |
|------------|----------------------------------------------------------------------------------------------------|
| 12.2(13)T  | This feature was introduced.                                                                                                    |
| 12.0(24)S  | This feature was integrated into Cisco IOS Release 12.0(24)S.                                                                                                    |
| 12.2(14)S  | This feature was integrated into Cisco IOS Release 12.2(14)S.                                                                                                    |
| 12.0(26)S  | Two commands, <b>ip rsvp signalling refresh misses</b> and <b>ip rsvp signalling refresh interval</b> , were added into Cisco IOS Release 12.0(26)S.                   |
| 12.0(29)S  | The <i>burst</i> and <i>max-size</i> argument defaults for the <b>ip rsvp signalling rate-limit</b> command were increased to 8 messages and 2000 bytes, respectively. |
| 12.2(28)SB | This feature was integrated into Cisco IOS Release 12.2(28)SB.                                                                                                    |

| Release      | Modification                                                     |
|--------------|------------------------------------------------------------------|
| 12.2(18)SXF5 | This feature was integrated into Cisco IOS Release 12.2(18)SXF5. |
| 12.2(33)SRB  | This feature was integrated into Cisco IOS Release 12.2(33)SRB.  |

#### Finding Support Information for Platforms and Cisco IOS and Catalyst OS Software Images

Use Cisco Feature Navigator to find information about platform support and Cisco IOS and Catalyst OS software image support. To access Cisco Feature Navigator, go to <a href="http://www.cisco.com/go/cfn">http://www.cisco.com/go/cfn</a>. An account on Cisco.com is not required.

- Finding Feature Information, page 2
- Prerequisites for RSVP Refresh Reduction and Reliable Messaging, page 2
- Restrictions for RSVP Refresh Reduction and Reliable Messaging, page 2
- Information About RSVP Refresh Reduction and Reliable Messaging, page 3
- How to Configure RSVP Refresh Reduction and Reliable Messaging, page 5
- Configuration Examples for RSVP Refresh Reduction and Reliable Messaging, page 9
- Additional References, page 10

## **Finding Feature Information**

Your software release may not support all the features documented in this module. For the latest feature information and caveats, see the release notes for your platform and software release. To find information about the features documented in this module, and to see a list of the releases in which each feature is supported, see the Feature Information Table at the end of this document.

Use Cisco Feature Navigator to find information about platform support and Cisco software image support. To access Cisco Feature Navigator, go to <a href="https://www.cisco.com/go/cfn">www.cisco.com/go/cfn</a>. An account on Cisco.com is not required.

# Prerequisites for RSVP Refresh Reduction and Reliable Messaging

RSVP must be configured on two or more routers within the network before you can use the RSVP Refresh Reduction and Reliable Messaging feature.

# Restrictions for RSVP Refresh Reduction and Reliable Messaging

Multicast flows are not supported for the reliable messages and summary refresh features.

# Information About RSVP Refresh Reduction and Reliable Messaging

- Feature Design of RSVP Refresh Reduction and Reliable Messaging, page 3
- Types of Messages in RSVP Refresh Reduction and Reliable Messaging, page 3
- Benefits of RSVP Refresh Reduction and Reliable Messaging, page 5

### Feature Design of RSVP Refresh Reduction and Reliable Messaging

RSVP is a network-control, soft-state protocol that enables Internet applications to obtain special qualities of service (QoS) for their data flows. As a soft-state protocol, RSVP requires that state be periodically refreshed. If refresh messages are not transmitted during a specified interval, RSVP state automatically times out and is deleted.

In a network that uses RSVP signaling, reliability and latency problems occur when an RSVP message is lost in transmission. A lost RSVP setup message can cause a delayed or failed reservation; a lost RSVP refresh message can cause a delay in the modification of a reservation or in a reservation timeout. Intolerant applications can fail as a result.

Reliability problems can also occur when there is excessive RSVP refresh message traffic caused by a large number of reservations in the network. Using summary refresh messages can improve reliability by significantly reducing the amount of RSVP refresh traffic.

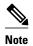

RSVP packets consist of headers that identify the types of messages, and object fields that contain attributes and properties describing how to interpret and act on the content.

## Types of Messages in RSVP Refresh Reduction and Reliable Messaging

The RSVP Refresh Reduction and Reliable Messaging feature (see the figure below) includes refresh reduction, which improves the scalability, latency, and reliability of RSVP signaling by introducing the following extensions:

- Reliable messages (MESSAGE ID, MESSAGE ID ACK objects, and ACK messages)
- Bundle messages (reception and processing only)

Summary refresh messages (MESSAGE\_ID\_LIST and MESSAGE\_ID\_NACK objects)

Figure 1

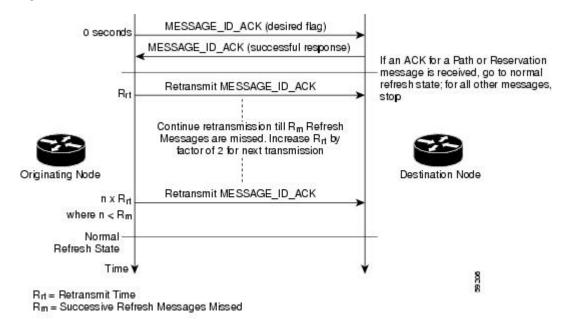

- Reliable Messages, page 4
- Bundle Messages, page 4
- Summary Refresh Messages, page 5

### Reliable Messages

The reliable messages extension supports dependable message delivery among neighboring routers by implementing an acknowledgment mechanism that consists of a MESSAGE\_ID object and a MESSAGE\_ID\_ACK object. The acknowledgments can be transmitted in an ACK message or piggybacked in other RSVP messages.

Each RSVP message contains one MESSAGE\_ID object. If the ACK\_Desired flag field is set within the MESSAGE\_ID object, the receiver transmits a MESSAGE\_ID\_ACK object to the sender to confirm delivery.

### **Bundle Messages**

A bundle message consists of several standard RSVP messages that are grouped into a single RSVP message.

A bundle message must contain at least one submessage. A submessage can be any RSVP message type other than another bundle message. Submessage types include Path, PathErr, Resv, ResvTear, ResvErr, ResvConf, and ACK.

Bundle messages are addressed directly to the RSVP neighbor. The bundle header immediately follows the IP header, and there is no intermediate transport header.

When a router receives a bundle message that is not addressed to one of its local IP addresses, it forwards the message.

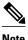

Bundle messages can be received, but not sent.

### **Summary Refresh Messages**

A summary refresh message supports the refreshing of RSVP state without the transmission of conventional Path and Resv messages. Therefore, the amount of information that must be transmitted and processed to maintain RSVP state synchronization is greatly reduced.

A summary refresh message carries a set of MESSAGE\_ID objects that identify the Path and Resv states that should be refreshed. When an RSVP node receives a summary refresh message, the node matches each received MESSAGE\_ID object with the locally installed Path or Resv state. If the MESSAGE\_ID objects match the local state, the state is updated as if a standard RSVP refresh message were received. However, if a MESSAGE\_ID object does not match the receiver's local state, the receiver notifies the sender of the summary refresh message by transmitting a MESSAGE\_ID\_NACK object.

When a summary refresh message is used to refresh the state of an RSVP session, the transmission of conventional refresh messages is suppressed. The summary refresh extension cannot be used for a Path or Resv message that contains changes to a previously advertised state. Also, only a state that was previously advertised in Path or Resv messages containing MESSAGE\_ID objects can be refreshed by using a summary refresh message.

## **Benefits of RSVP Refresh Reduction and Reliable Messaging**

#### **Enhanced Network Performance**

Refresh reduction reduces the volume of steady-state network traffic generated, the amount of CPU resources used, and the response time, thereby enhancing network performance.

#### Improved Message Delivery

The MESSAGE\_ID and the MESSAGE\_ID\_ACK objects ensure the reliable delivery of messages and support rapid state refresh when a network problem occurs. For example, MESSAGE\_ID\_ACK objects are used to detect link transmission losses.

# How to Configure RSVP Refresh Reduction and Reliable Messaging

- Enabling RSVP on an Interface, page 5
- Enabling RSVP Refresh Reduction, page 6
- Verifying RSVP Refresh Reduction and Reliable Messaging, page 7

## **Enabling RSVP on an Interface**

Perform the following task to enable RSVP on an interface.

#### **SUMMARY STEPS**

- 1. enable
- 2. configure terminal
- **3. interface** *type number*
- **4. ip rsvp bandwidth** [*interface-kbps* [*sub-pool*]]
- **5**. **end**

#### **DETAILED STEPS**

|        | Command or Action                              | Purpose                                                                                                    |
|--------|------------------------------------------------|----------------------------------------------------------------------------------------------------|
| Step 1 | enable                                         | Enables privileged EXEC mode.                                                                                                 |
|        |                                                | Enter your password if prompted.                                                                                              |
|        | Example:                                       |                                                                                                    |
|        | Router> enable                                 |                                                                                                    |
| Step 2 | configure terminal                             | Enters global configuration mode.                                                                                             |
|        |                                                |                                                                                                    |
|        | Example:                                       |                                                                                                    |
|        | Router# configure terminal                     |                                                                                                    |
| Step 3 | interface type number                          | Enters interface configuration mode.                                                                                          |
|        |                                                | • The <i>type</i> and <i>number</i> arguments identify the interface to be                                                    |
|        | Example:                                       | configured.                                                                                                    |
|        | Router(config)# interface Ethernet1            |                                                                                                    |
| Step 4 | ip rsvp bandwidth [interface-kbps [sub-pool]]  | Enables RSVP on an interface.                                                                                                 |
|        |                                                | • The optional <i>interface-kbps</i> and <i>sub-pool</i> arguments specify the                                                |
|        | Example:                                       | amount of bandwidth that can be allocated by RSVP flows or to a single flow, respectively. Values are from 1 to 10000000, and |
|        | Router(config-if)# ip rsvp bandwidth 7500 7500 | from 0 to 10000000, respectively.                                                                                             |
| Step 5 | end                                            | Returns to privileged EXEC mode.                                                                                              |
|        |                                                |                                                                                                    |
|        | Example:                                       |                                                                                                    |
|        | Router(config-if)# end                         |                                                                                                    |

## **Enabling RSVP Refresh Reduction**

Perform the following task to enable RSVP refresh reduction.

#### **SUMMARY STEPS**

- 1. enable
- 2. configure terminal
- 3. ip rsvp signalling refresh reduction
- 4. end

#### **DETAILED STEPS**

|        | Command or Action                                    | Purpose                           |
|--------|------------------------------------------------------|-----------------------------------|
| Step 1 | enable                                               | Enables privileged EXEC mode.     |
|        |                                                      | Enter your password if prompted.  |
|        | Example:                                             |                                   |
|        | Router> enable                                       |                                   |
| Step 2 | configure terminal                                   | Enters global configuration mode. |
|        |                                                      |                                   |
|        | Example:                                             |                                   |
|        | Router# configure terminal                           |                                   |
| Step 3 | ip rsvp signalling refresh reduction                 | Enables refresh reduction.        |
|        |                                                      |                                   |
|        | Example:                                             |                                   |
|        | Router(config)# ip rsvp signalling refresh reduction |                                   |
| Step 4 | end                                                  | Returns to privileged EXEC mode.  |
|        |                                                      |                                   |
|        | Example:                                             |                                   |
|        | Router(config)# end                                  |                                   |

## **Verifying RSVP Refresh Reduction and Reliable Messaging**

Perform the following task to verify that the RSVP Refresh Reduction and Reliable Messaging feature is functioning.

#### **SUMMARY STEPS**

- 1. enable
- 2. clear ip rsvp counters [confirm]
- 3. show ip rsvp
- **4.** show ip rsvp counters [ interface interface-unit | summary | neighbor ]
- $\textbf{5. show ip rsvp interface} \ [\ \textit{interface-type interface-number}\ ] \ [\ \textbf{detail}\ ]$
- 6. show ip rsvp neighbor [ detail ]

#### **DETAILED STEPS**

|        | Command or Action                                                           | Purpose                                                                                                    |
|--------|-----------------------------------------------------------------------------|----------------------------------------------------------------------------------------------------|
| Step 1 | enable                                                                      | Enables privileged EXEC mode.                                                                                                    |
|        |                                                                             | Enter your password if prompted.                                                                                                    |
|        | Example:                                                                    |                                                                                                    |
|        | Router> enable                                                              |                                                                                                    |
| Step 2 | clear ip rsvp counters [confirm]                                            | (Optional) Clears (sets to zero) all IP RSVP counters that are being maintained by the router.                                                     |
|        | Example:                                                                    |                                                                                                    |
|        | Router# clear ip rsvp counters                                              |                                                                                                    |
| Step 3 | show ip rsvp                                                                | (Optional) Displays RSVP rate-limiting, refresh-reduction, and neighbor information.                                                               |
|        | Example:                                                                    |                                                                                                    |
|        | Router# show ip rsvp                                                        |                                                                                                    |
| Step 4 | show ip rsvp counters [ interface interface-<br>unit   summary   neighbor ] | (Optional) Displays the number of RSVP messages that were sent and received on each interface.                                                     |
|        | Example:                                                                    | The optional <b>summary</b> keyword displays the cumulative number of RSVP messages sent and received by the router over all interfaces.           |
|        | Router# show ip rsvp counters summary                                       |                                                                                                    |
| Step 5 | show ip rsvp interface [ interface-type interface-number ] [ detail ]       | (Optional) Displays information about interfaces on which RSVP is enabled including the current allocation budget and maximum available bandwidth. |
|        | Example:                                                                    | The optional <b>detail</b> keyword displays the bandwidth and signaling parameters.                                                                |
|        | Router# show ip rsvp interface detail                                       |                                                                                                    |

|        | Command or Action                    | Purpose                                                                                                    |  |
|--------|--------------------------------------|----------------------------------------------------------------------------------------------------|--|
| Step 6 | show ip rsvp neighbor [ detail ]     | (Optional) Displays RSVP-neighbor information including IP addresses.                                                                                                    |  |
|        | Example:                             | <ul> <li>The optional detail keyword displays the current RSVP neighbors<br/>and identifies if the neighbor is using IP, User Datagram Protocol<br/>(UDP), or RSVP encapsulation for a specified interface or all</li> </ul> |  |
|        | Router# show ip rsvp neighbor detail | interfaces.                                                                                                    |  |

# Configuration Examples for RSVP Refresh Reduction and Reliable Messaging

Example RSVP Refresh Reduction and Reliable Messaging, page 9

## **Example RSVP Refresh Reduction and Reliable Messaging**

In the following example, RSVP refresh reduction is enabled:

```
Router# configure terminal
Enter configuration commands, one per line. End with CNTL/Z.
Router(config)# interface Ethernet1
Router(config-if)# ip rsvp bandwidth 7500 7500
Router(config-if)# exit
Router(config)# ip rsvp signalling refresh reduction
Router(config)# end
```

The following example verifies that RSVP refresh reduction is enabled:

```
Router# show running-config
Building configuration...
Current configuration: 1503 bytes
version 12.2
no service single-slot-reload-enable
service timestamps debug uptime
service timestamps log uptime
no service password-encryption
service internal
hostname Router
no logging buffered
logging rate-limit console 10 except errors
ip subnet-zero
ip cef
ip multicast-routing
no ip dhcp-client network-discovery
lcp max-session-starts 0
mpls traffic-eng tunnels
interface Loopback0
ip address 192.168.1.1 255.255.255.0
ip rsvp bandwidth 1705033 1705033
interface Tunnel777
no ip address
```

```
shutdown
interface Ethernet0
ip address 192.168.0.195 255.0.0.0
no ip mroute-cache
media-type 10BaseT
interface Ethernet1
ip address 192.168.5.2 255.255.255.0
no ip redirects
no ip proxy-arp
ip pim dense-mode
no ip mroute-cache
media-type 10BaseT
 ip rsvp bandwidth 7500 7500
interface Ethernet2
ip address 192.168.1.2 255.255.255.0
no ip redirects
no ip proxy-arp
 ip pim dense-mode
no ip mroute-cache
media-type 10BaseT
mpls traffic-eng tunnels
 ip rsvp bandwidth 7500 7500
interface Ethernet3
 ip address 192.168.2.2 255.255.255.0
 ip pim dense-mode
media-type 10BaseT
mpls traffic-eng tunnels
router eigrp 17
network 192.168.0.0
network 192.168.5.0
network 192.168.12.0
network 192.168.30.0
 auto-summary
no eigrp log-neighbor-changes
ip classless
no ip http server
ip rsvp signalling refresh reduction
line con 0
exec-timeout 0 0
line aux 0
line vty 0 4
login
transport input pad v120 telnet rlogin udptn
\quad \text{end} \quad
```

## **Additional References**

The following sections provide references related to the RSVP Refresh Reduction and Reliable Messaging feature.

#### **Related Documents**

| Related Topic                                                                                  | Document Title                                              |
|------------------------------------------------------------------------------------------------|-------------------------------------------------------------|
| Cisco IOS commands                                                                             | Cisco IOS Master Commands List, All Releases                |
| RSVP commands: complete command syntax, command mode, defaults, usage guidelines, and examples | Cisco IOS Quality of Service Solutions Command<br>Reference |
| QoS features including signaling, classification, and congestion management                    | "Quality of Service Overview" module                        |

#### **Standards**

| Standard | Title |
|----------|-------|
| None     |       |

#### MIBs

| MIB                                                                                                    | MIBs Link                                                                                                    |
|----------------------------------------------------------------------------------------------------|----------------------------------------------------------------------------------------------------|
| No new or modified MIBs are supported by this feature, and support for existing MIBs has not been modified by this feature. | To locate and download MIBs for selected platforms, Cisco IOS releases, and feature sets, use Cisco MIB Locator found at the following URL: |
|                                                                                                    | http://www.cisco.com/go/mibs                                                                                                    |

#### **RFCs**

| RFC           | Title                                                                                                  |
|---------------|----------------------------------------------------------------------------------------------------|
| RFC 2205      | Resource Reservation Protocol                                                                          |
| RFC 2206      | RSVP Management Information Base Using SMIv2                                                           |
| RFC 2209      | RSVPVersion 1 Message Processing Rules                                                                 |
| RFC 2210      | The Use of RSVP with IETF Integrated Services                                                          |
| RFC 2211/2212 | Specification of the Controlled-Load Network Element Service                                           |
| RFC 2702      | Requirements for Traffic Engineering over MPLS                                                         |
| RFC 2749      | Common Open Policy Service (COPS) Usage for RSVP                                                       |
| RFC 2750      | RSVP Extensions for Policy Control                                                                     |
| RFC 2814      | SBM Subnet Bandwidth Manager: A Protocol for RSVP-based Admission Control over IEEE 802-style Networks |

| RFC      | Title                                      |
|----------|--------------------------------------------|
| RFC 2961 | RSVP Refresh Overhead Reduction Extensions |
| RFC 2996 | Format of the RSVP DCLASS Object           |

#### **Technical Assistance**

| Description                                                                                                    | Link                                              |
|----------------------------------------------------------------------------------------------------|---------------------------------------------------|
| The Cisco Support and Documentation website provides online resources to download documentation, software, and tools. Use these resources to install and configure the software and to troubleshoot and resolve technical issues with Cisco products and technologies. Access to most tools on the Cisco Support and Documentation website requires a Cisco.com user ID and password. | http://www.cisco.com/cisco/web/support/index.html |

Cisco and the Cisco Logo are trademarks of Cisco Systems, Inc. and/or its affiliates in the U.S. and other countries. A listing of Cisco's trademarks can be found at <a href="https://www.cisco.com/go/trademarks">www.cisco.com/go/trademarks</a>. Third party trademarks mentioned are the property of their respective owners. The use of the word partner does not imply a partnership relationship between Cisco and any other company. (1005R)

Any Internet Protocol (IP) addresses and phone numbers used in this document are not intended to be actual addresses and phone numbers. Any examples, command display output, network topology diagrams, and other figures included in the document are shown for illustrative purposes only. Any use of actual IP addresses or phone numbers in illustrative content is unintentional and coincidental.